## Domestic Wire Payments

For Wire Templates, see separate Wire Payments using Templates guide

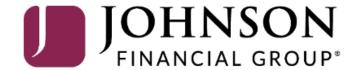

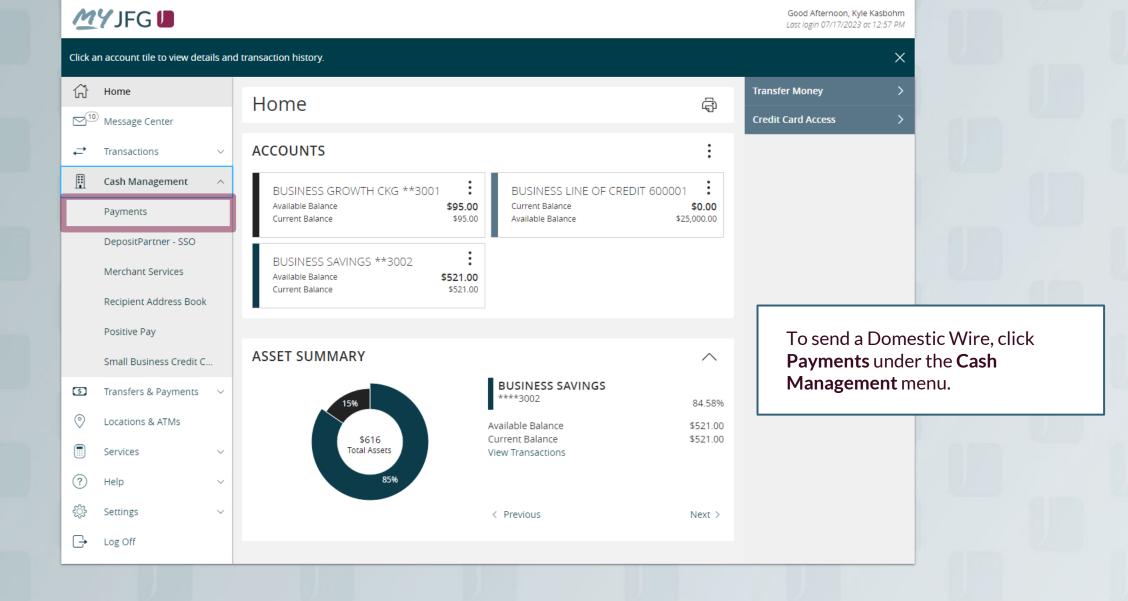

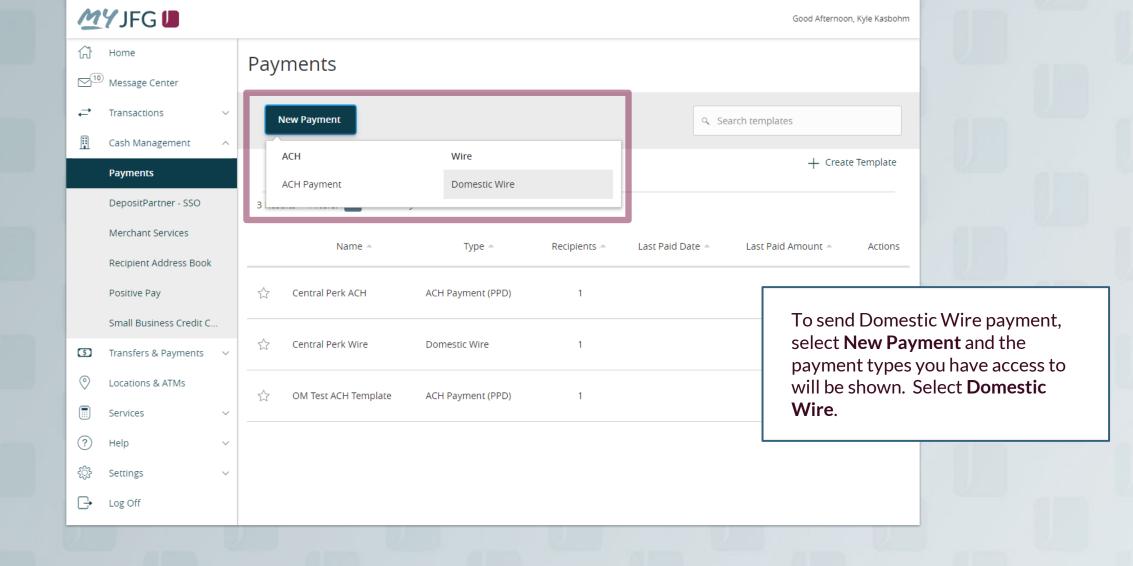

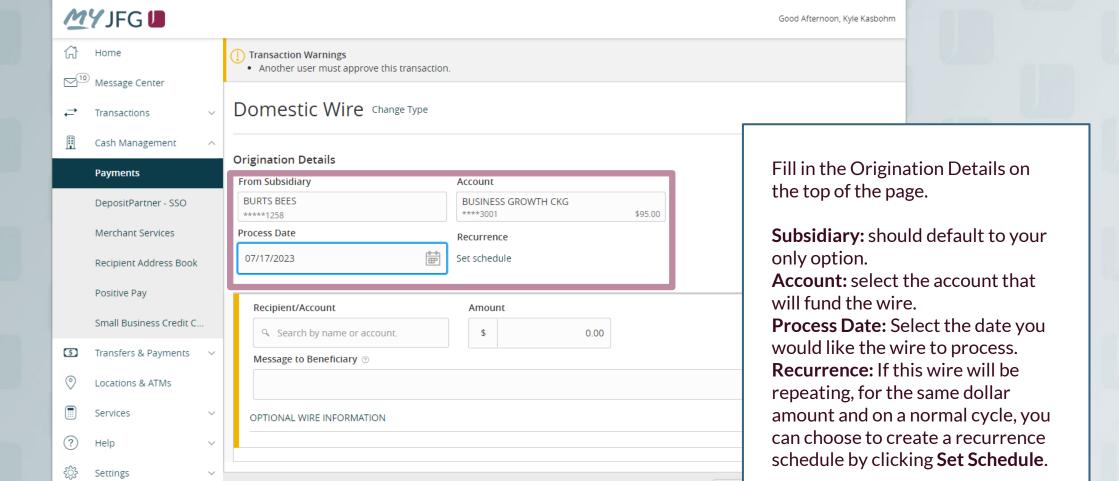

Car

Log Off

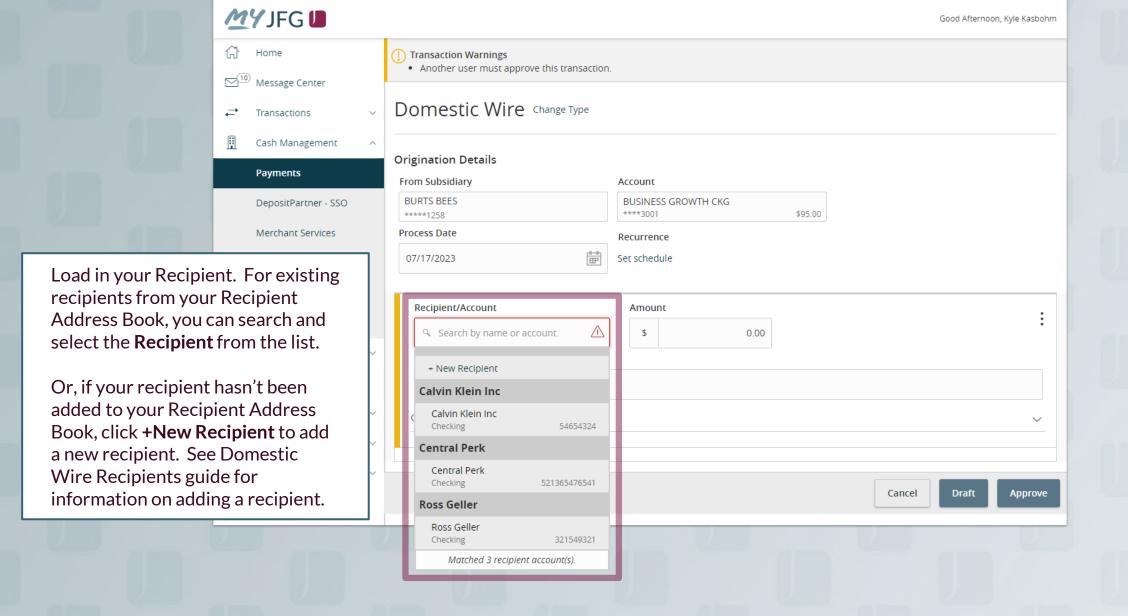

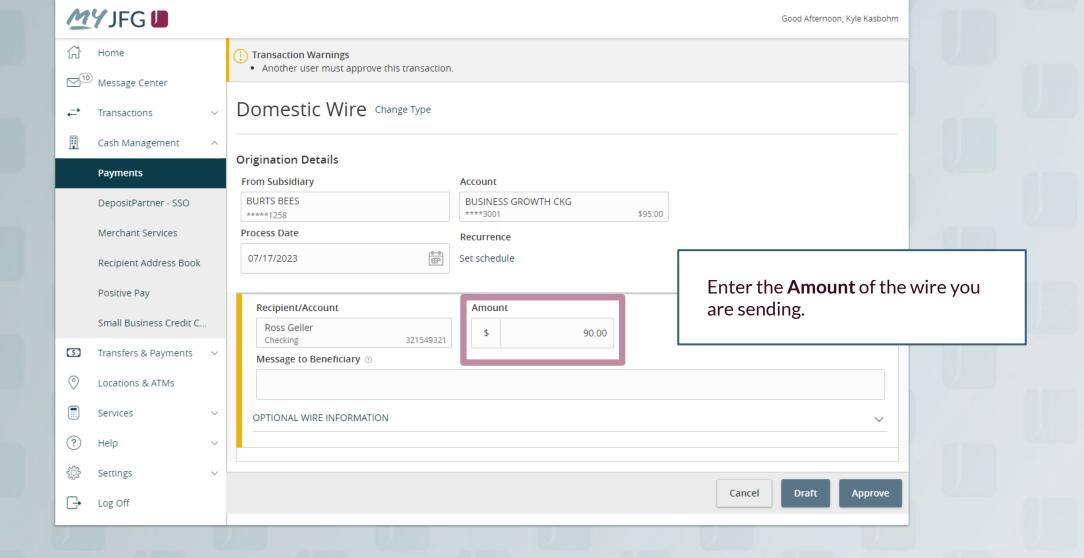

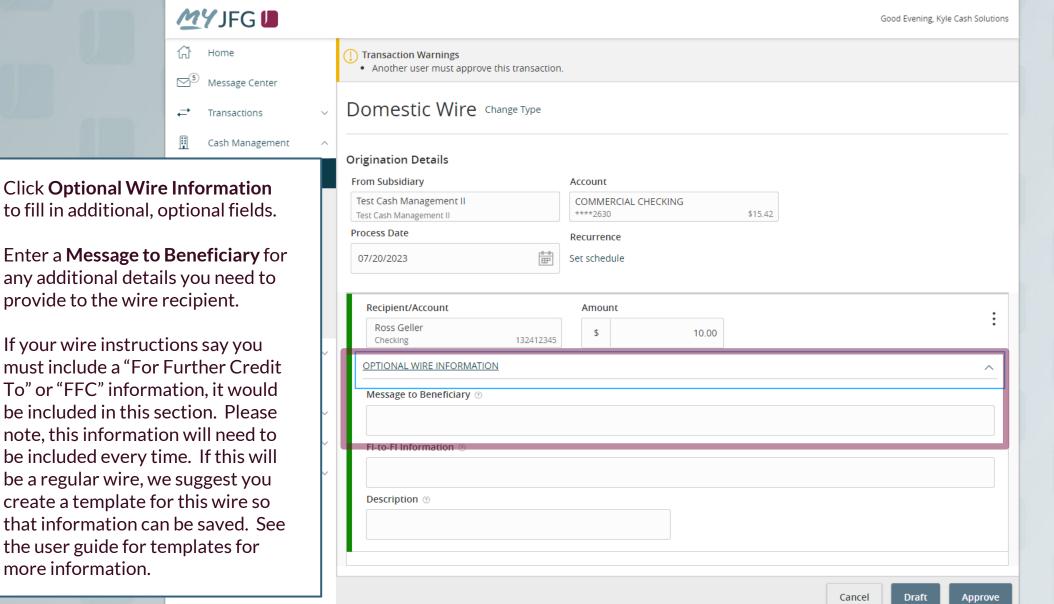

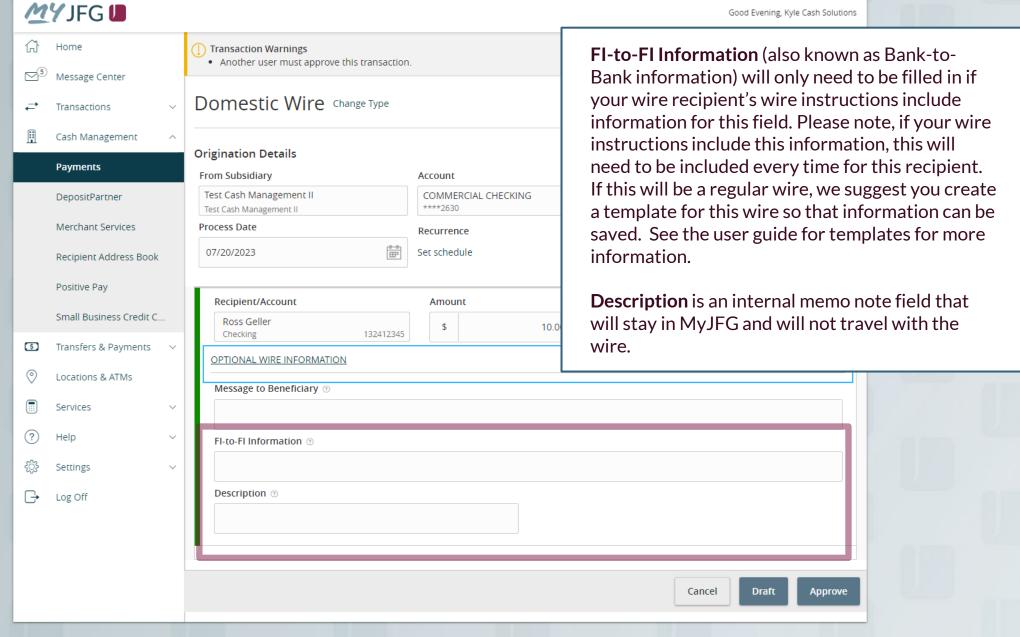

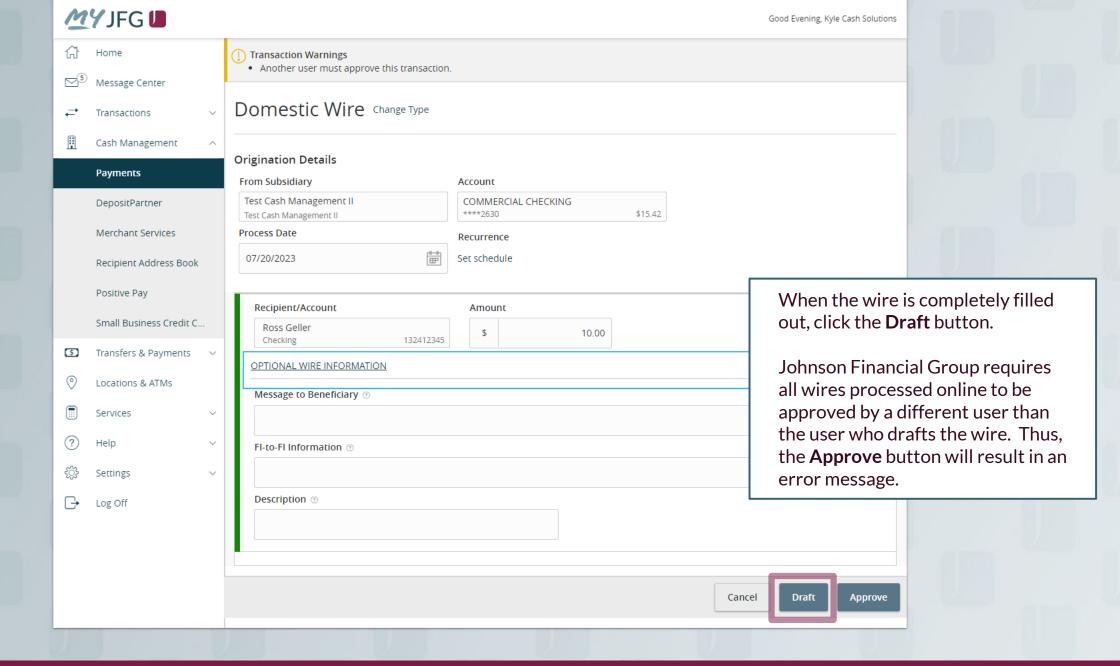

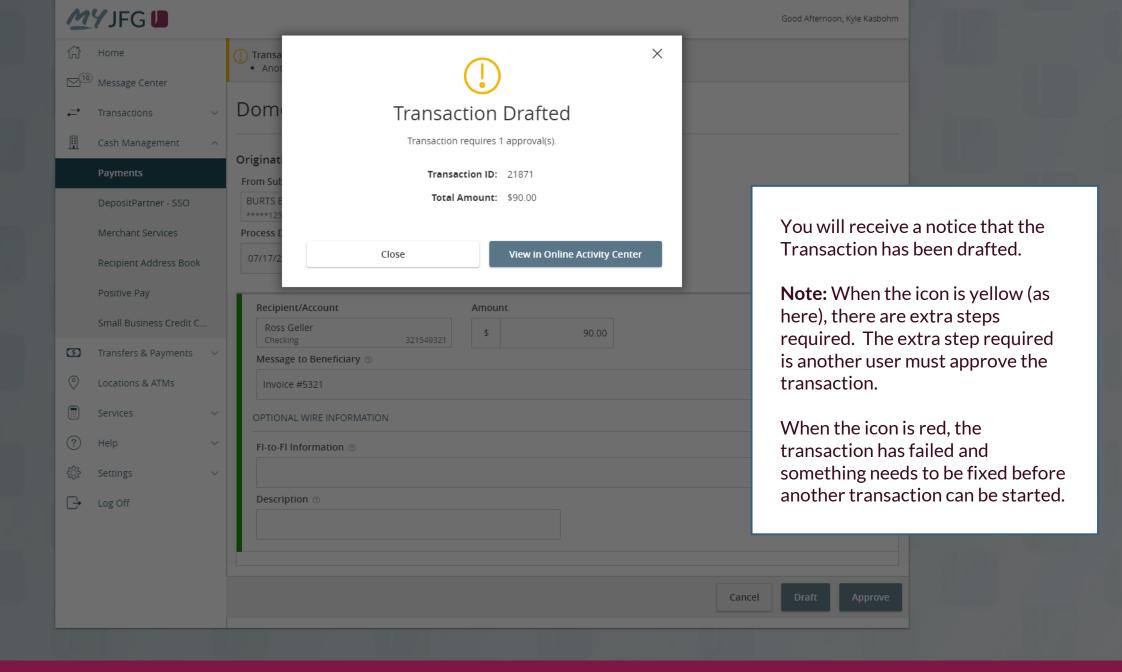

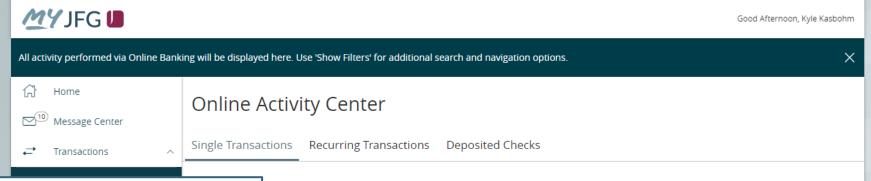

Online Activity Center (found in the Transactions menu) tracks all transactions that happen online. Make sure you select Single or Recurring Transactions at the top of the page depending on what transaction type you are looking for.

Using the **kabob menu**, you can **Approve** the transaction from here, amongst other actions. For wire transactions, the user who drafted the transaction cannot approve it.

Depending on your entitlements, you may be able to approve or cancel transactions that were created by other users.

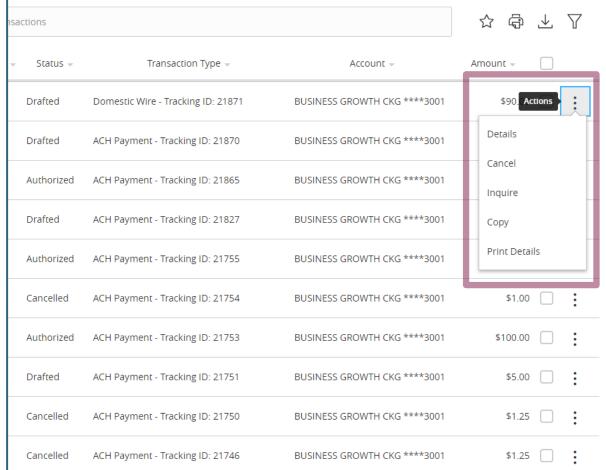

## Thank You

## Additional Resources and Support

For additional resources, including "how-to" guides, please visit our online Client Resources page at <a href="https://www.johnsonfinancialgroup.com/business/cash-management/client-resources/">https://www.johnsonfinancialgroup.com/business/cash-management/client-resources/</a>

If further support is needed, please call our Johnson Customer Support Center at 888.769.3796 (option 1, then option 2), send a message in the MyJFG Message Center to "MyJFG Business – Cash Mgmt Solutions" or by email at <a href="mailto:myjfgbusiness@johnsonfinancialgroup.com">myjfgbusiness@johnsonfinancialgroup.com</a>.

JohnsonFinancialGroup.com

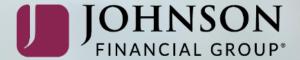